# **epical** *Release 0.7.0*

**Liguo Wang**

**Jan 12, 2024**

# **CONTENTS**

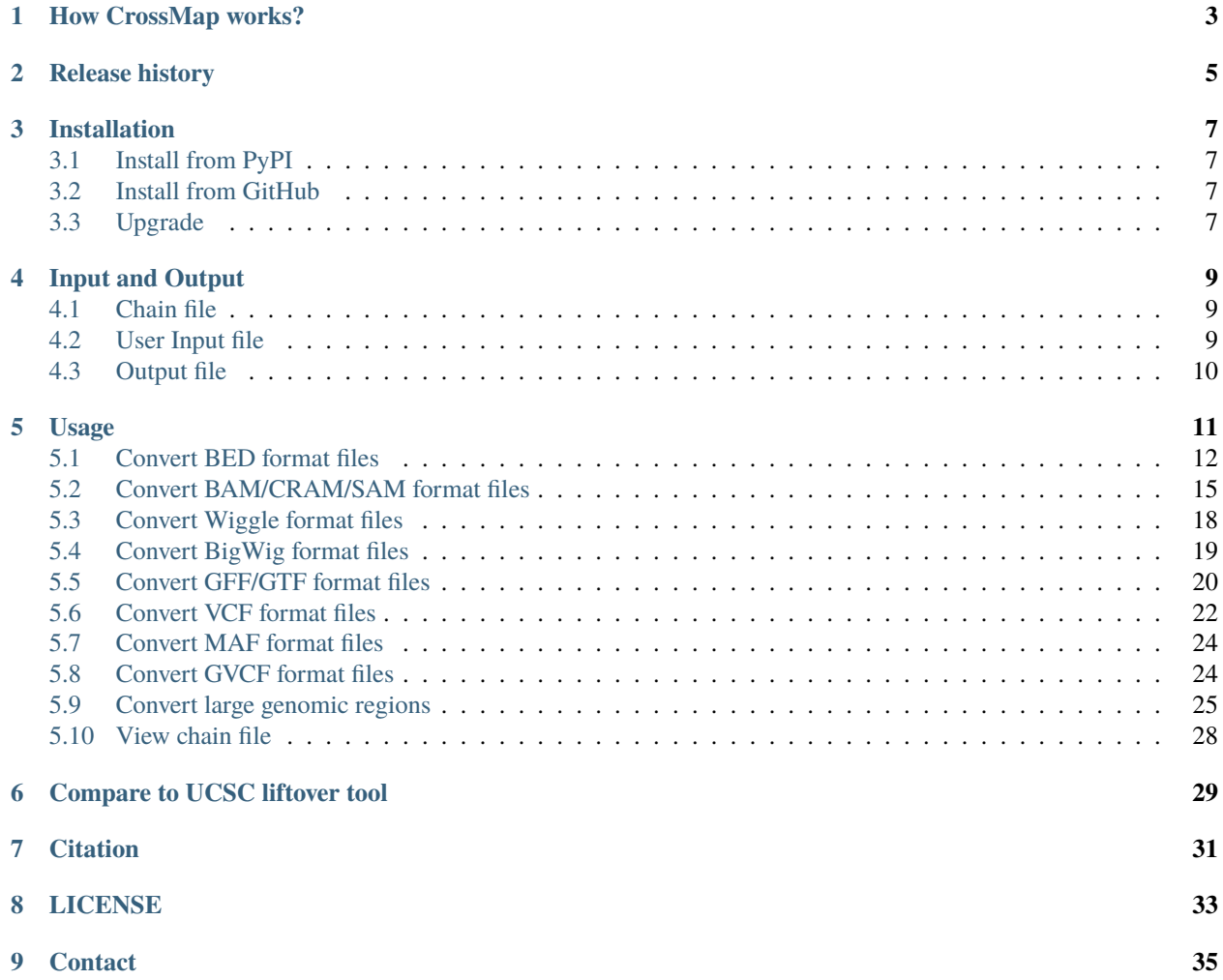

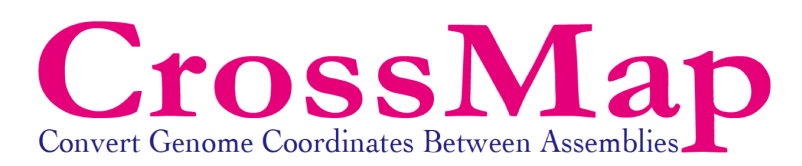

CrossMap is a program for genome coordinates conversion between *different assemblies* (such as [hg18 \(NCBI36\)](http://www.ncbi.nlm.nih.gov/assembly/2928/) <=> [hg19 \(GRCh37\)\)](http://www.ncbi.nlm.nih.gov/assembly/2758/). It supports commonly used file formats including [BAM,](https://samtools.github.io/hts-specs/SAMv1.pdf) [CRAM,](https://en.wikipedia.org/wiki/CRAM_(file_format)) [SAM,](https://en.wikipedia.org/wiki/SAM_(file_format)) [Wiggle,](https://genome.ucsc.edu/goldenPath/help/wiggle.html) [BigWig,](https://genome.ucsc.edu/goldenPath/help/bigWig.html) [BED,](https://genome.ucsc.edu/FAQ/FAQformat.html#format1) [GFF,](https://genome.ucsc.edu/FAQ/FAQformat.html#format3) [GTF,](https://genome.ucsc.edu/FAQ/FAQformat.html#format4) [MAF](https://docs.gdc.cancer.gov/Data/File_Formats/MAF_Format/) [VCF,](https://samtools.github.io/hts-specs/VCFv4.2.pdf) and [gVCF.](https://sites.google.com/site/gvcftools/home/about-gvcf)

# **ONE**

# **HOW CROSSMAP WORKS?**

<span id="page-6-0"></span>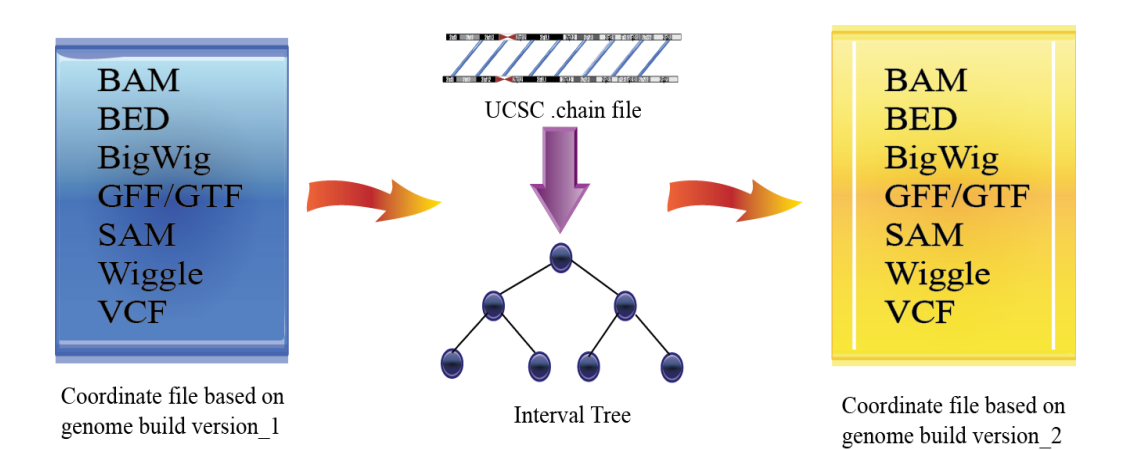

### **TWO**

# **RELEASE HISTORY**

### <span id="page-8-0"></span>**01/11/2024: Release version 0.7.0**

- 1. Fix bugs for VCF varaints liftover.
- 2. Handle non-DNA ALT alleles such as <DEL>
- 3. Use [pyproject.toml](https://packaging.python.org/en/latest/guides/writing-pyproject-toml/) to replace "setup.py".

Note: From v0.7.0 onwards, the main program CrossMap.py is now renamed to CrossMap due to the restriction on using "." in the script name in the "pyproject.toml" file. To ensure compatibility with the previous pipelines, please include the following line in your ~/.bashrc file.

### alias CrossMap.py='CrossMap'

### **07/21/2023: Release version 0.6.4**

- 1. Fix bug when the sequence in BAM file is represented as "\*"
- 2. Change code style

### **07/12/2022: Release version 0.6.4**

- 1. Fix bug when the input bigwig file does not have coverage signal for some chromosomes.
- 2. When the input VCF file does not have CONTIG field, use long chromosome ID (e.g., "chr1") as default.

### **03/04/2022: Release version 0.6.3**

1. Fix bug in v0.6.2. "Alternative allele is empty"

### **02/22/2022: Release version 0.6.2**

1. For insertions and deletions, the first nucleotide of the ALT allele (the 5th field in VCF file) is updated to the nucleotide at POS of the reference genome

### **11/29/2021: Release version 0.6.1**

1. Same as v0.6.0. Remove unused modules from the lib folder.

### **11/16/2021: Release version 0.6.0**

- 1. Use [argparse](https://docs.python.org/3/library/argparse.html) instead of [optparse.](https://docs.python.org/3/library/optparse.html)
- 2. Use os.path.getmtime instead of os.path.getctime to check the timestamps of fasta file and its index file.
- 3. Add '–unmap-file' option to CrossMap.py bed command.

### **4/16/2021: Release version 0.5.3/0.5.4**

Add CrossMap.py viewchain to convert chain file into block-to-block, more readable format.

### **12/08/2020: Release version 0.5.2**

Add '–no-comp-alleles' flag to CrossMap.py vcf and CrossMap.py gvcf. If set, CrossMap does not check if the "reference allele" is different from the "alternative allele".

### **08/19/2020: Release version 0.5.1**

In CrossMap.py region: keep additional columns (columns after the 3rd column) of the original BED file after conversion.

### **08/14/2020: Release version 0.5.0**

Add CrossMap.py region function to convert large genomic regions. Unlike the CrossMap.py bed function, which splits big genomic regions, CrossMap.py region tries to convert the big genomic region as a whole.

### **07/09/2020: Release version 0.4.3**

Structural Variants VCF files often use INFO/END field to indicate the end of a deletion. v0.4.3 updates "END" coordinate in the INFO field.

### **05/04/2020: Release version 0.4.2**

Support [GVCF](https://gatk.broadinstitute.org/hc/en-us/articles/360035531812-GVCF-Genomic-Variant-Call-Format) file conversion.

### **03/24/2020: Release version 0.4.1**

Deal with consecutive TABs in the input MAF file.

#### **10/09/2019: Release version 0.3.8**

The University of California holds the copyrights in the UCSC chain files. As requested by UCSC, all UCSC-generated chain files will be permanently removed from this website and the CrossMap distributions.

#### **07/22/2019: Release version 0.3.6**

- 1. Support MAF (mutation annotation format).
- 2. Fix error "TypeError: AlignmentHeader does not support item assignment (use header.to\_dict()" when lifting over BAM files. User does not need to downgrade pysam to 0.13.0 to lift over BAM files.

### **04/01/2019: Release version 0.3.4**

Fix bugs when chromosome IDs (of the source genome) in chain file do not have 'chr' prefix (such as "GRCh37ToHg19.over.chain.gz"). This version also allows CrossMap to detect if a VCF mapping was inverted, and if so, reverse complements the alternative allele (Thanks to Andrew Yates). Improve wording.

### **01/07/2019: Release version 0.3.3**

Version 0.3.3 is exactly the same as Version 0.3.2. The reason to release this version is that CrossMap-0.3.2.tar.gz was broken when uploading to pypi.

### **12/14/18: Release version 0.3.2**

Fix the key error problem (e.g *KeyError: "sequence 'b'7\_KI270803v1\_alt" not present"*). This error happens when a locus from the original assembly is mapped to an "alternative", "unplaced" or "unlocalized" contig in the target assembly, and this "target contig" does not exist in your target\_ref.fa. In version 0.3.2, such loci will be silently skipped and saved to the ".unmap" file.

### **11/05/18: Release version 0.3.0**

- 1. v0.3.0 or newer will Support Python3. Previous versions support Python2.7.\*
- 2. add [pyBigWig](https://github.com/deeptools/pyBigWig) as a dependency.

## **THREE**

# **INSTALLATION**

# <span id="page-10-1"></span><span id="page-10-0"></span>**3.1 Install from PyPI**

pip3 install CrossMap

# <span id="page-10-2"></span>**3.2 Install from GitHub**

pip3 install git+https://github.com/liguowang/CrossMap.git

# <span id="page-10-3"></span>**3.3 Upgrade**

pip3 install CrossMap --upgrade

### **INPUT AND OUTPUT**

### <span id="page-12-1"></span><span id="page-12-0"></span>**4.1 Chain file**

A [chain file](https://genome.ucsc.edu/goldenPath/help/chain.html) describes a pairwise alignment between two reference assemblies. [UCSC](https://genome.ucsc.edu/) and [Ensembl](https://uswest.ensembl.org/index.html) chain files are available:

### **UCSC chain files**

- Chain files from hs1 (T2T-CHM13) to hg38/hg19/mm10/mm9 (ore vice versa): [https://hgdownload.soe.ucsc.](https://hgdownload.soe.ucsc.edu/goldenPath/hs1/liftOver/) [edu/goldenPath/hs1/liftOver/](https://hgdownload.soe.ucsc.edu/goldenPath/hs1/liftOver/)
- Chain files from hg38 (GRCh38) to hg19 and all other organisms: [http://hgdownload.soe.ucsc.edu/goldenPath/](http://hgdownload.soe.ucsc.edu/goldenPath/hg38/liftOver/) [hg38/liftOver/](http://hgdownload.soe.ucsc.edu/goldenPath/hg38/liftOver/)
- Chain File from hg19 (GRCh37) to hg17/hg18/hg38 and all other organisms: [http://hgdownload.soe.ucsc.edu/](http://hgdownload.soe.ucsc.edu/goldenPath/hg19/liftOver/) [goldenPath/hg19/liftOver/](http://hgdownload.soe.ucsc.edu/goldenPath/hg19/liftOver/)
- Chain File from mm10 (GRCm38) to mm9 and all other organisms: [http://hgdownload.soe.ucsc.edu/goldenPath/](http://hgdownload.soe.ucsc.edu/goldenPath/mm10/liftOver/) [mm10/liftOver/](http://hgdownload.soe.ucsc.edu/goldenPath/mm10/liftOver/)

### **Ensembl chain files**

- Human to Human: [ftp://ftp.ensembl.org/pub/assembly\\_mapping/homo\\_sapiens/](ftp://ftp.ensembl.org/pub/assembly_mapping/homo_sapiens/)
- Mouse to Mouse: [ftp://ftp.ensembl.org/pub/assembly\\_mapping/mus\\_musculus/](ftp://ftp.ensembl.org/pub/assembly_mapping/mus_musculus/)
- Other organisms: [ftp://ftp.ensembl.org/pub/assembly\\_mapping/](ftp://ftp.ensembl.org/pub/assembly_mapping/)

### <span id="page-12-2"></span>**4.2 User Input file**

CrossMap supports the following file formats.

- 1. [BAM,](http://samtools.sourceforge.net/SAMv1.pdf) [CRAM,](https://samtools.github.io/hts-specs/CRAMv3.pdf) or [SAM](http://samtools.sourceforge.net/SAMv1.pdf/)
- 2. [BED](http://genome.ucsc.edu/FAQ/FAQformat.html#format1) or BED-like. (BED file must have at least 'chrom', 'start', 'end')
- 3. [Wiggle](http://genome.ucsc.edu/goldenPath/help/wiggle.html) ("variableStep", "fixedStep" and "bedGraph" formats are supported)
- 4. [BigWig](http://genome.ucsc.edu/goldenPath/help/bigWig.html)
- 5. [GFF](http://genome.ucsc.edu/FAQ/FAQformat.html#format3) or [GTF](http://genome.ucsc.edu/FAQ/FAQformat.html#format4)
- 6. [VCF](http://vcftools.sourceforge.net/index.html)
- 7. [GVCF](https://gatk.broadinstitute.org/hc/en-us/articles/360035531812-GVCF-Genomic-Variant-Call-Format)
- 8. [MAF](https://docs.gdc.cancer.gov/Data/File_Formats/MAF_Format/)

# <span id="page-13-0"></span>**4.3 Output file**

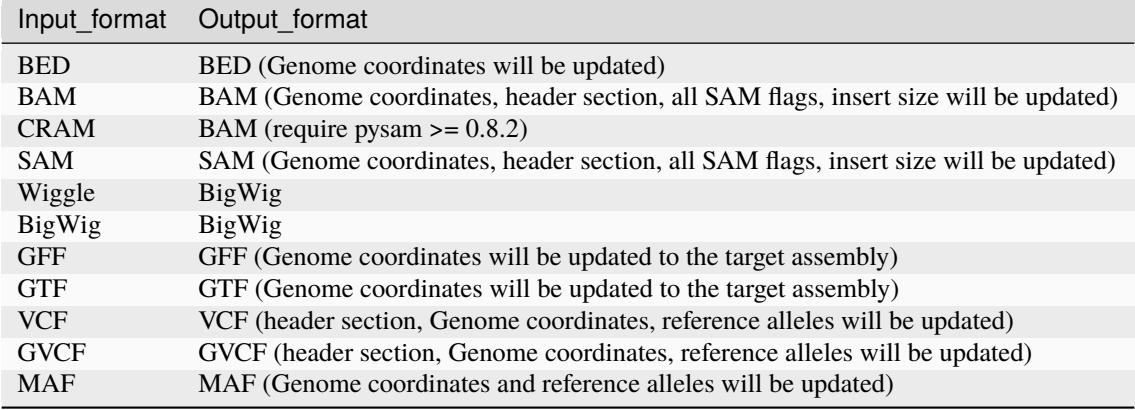

The format of output files depends on the input

### **FIVE**

# **USAGE**

<span id="page-14-0"></span>Run CrossMap -h or CrossMap --help print help message

\$ CrossMap -h usage: CrossMap [-h] [-v] {bed,bam,gff,wig,bigwig,vcf,gvcf,maf,region,viewchain} ... CrossMap (v0.6.0) is a program to convert (liftover) genome coordinates between␣ ˓<sup>→</sup>different reference assemblies (e.g., from human GRCh37/hg19 to GRCh38/hg38 or vice versa). Supported file␣ ˓<sup>→</sup>formats: BAM, BED, BigWig, CRAM, GFF, GTF, GVCF, MAF (mutation annotation format), SAM, Wiggle, and␣  $\rightarrow$ VCF. positional arguments: {bed,bam,gff,wig,bigwig,vcf,gvcf,maf,region,viewchain} sub-command help bed converts BED, bedGraph or other BED-like files. Only genome␣ ˓<sup>→</sup>coordinates (i.e., the first 3 columns) will be updated. Regions mapped to␣ ˓<sup>→</sup>multiple locations to the new assembly will be split. Use the "region"␣ ˓<sup>→</sup>command to liftover large genomic regions. Use the "wig" command if you need bedGraph/bigWig output. bam converts BAM, CRAM, or SAM format file. Genome coordinates,␣ ˓<sup>→</sup>header section, all SAM flags, insert size will be updated. gff converts GFF or GTF format file. Genome coordinates will be␣ ˓<sup>→</sup>updated. wig converts Wiggle or bedGraph format file. Genome coordinates will ˓<sup>→</sup>be updated. bigwig converts BigWig file. Genome coordinates will be updated. vcf converts VCF file. Genome coordinates, header section, reference ˓<sup>→</sup>alleles will be updated. gvcf converts GVCF file. Genome coordinates, header section, ˓<sup>→</sup>reference alleles will be updated. maf converts MAF (mutation annotation format) file. Genome␣ ˓<sup>→</sup>coordinates and (continues on next page)

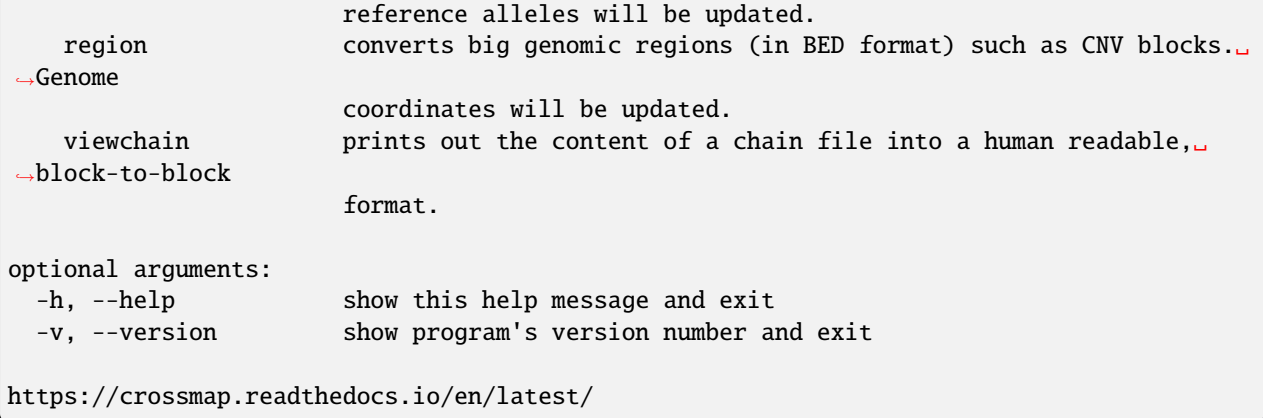

## <span id="page-15-0"></span>**5.1 Convert BED format files**

A [BED](http://genome.ucsc.edu/FAQ/FAQformat.html#format1) (Browser Extensible Data) file is a tab-delimited text file describing genome regions or gene annotations. It consists of one line per feature, each containing 3-12 columns. CrossMap converts BED files with less than 12 columns to a different assembly by updating the chromosome and genome coordinates only; all other columns remain unchanged. Regions from the old assembly mapping to multiple locations to the new assembly will be split. For 12-columns BED files, all columns will be updated accordingly except the 4th column (name of bed line), 5th column (score value), and 9th column (RGB value describing the display color). 12-column BED files usually define multiple blocks (e.g., exons); if any of the exons fails to map to a new assembly, the whole BED line is skipped.

The input BED file can be plain text file, compressed file with extension of .gz, .Z, .z, .bz, .bz2 and .bzip2, or even a URL pointing to accessible remote files [\(http://,](http://) <https://> and [ftp://\)](ftp://). Compressed remote files are not supported. The output is a BED format file with exactly the same number of columns as the original one.

Standard [BED](http://genome.ucsc.edu/FAQ/FAQformat.html#format1) format has 12 columns, but CrossMap also supports BED-like formats:

- BED3: The first three columns ("chrom", "start", "end") of the BED format file.
- BED6: The first six columns ("chrom", "start", "end", "name", "score", "strand") of the BED format file.
- Other: Format has at least three columns ("chrom", "start", "end") and no more than 12 columns. All other columns are arbitrary.

#### **Note:**

- 1. For BED-like formats mentioned above, CrossMap only updates the "chrom", "start", "end", and "strand" columns. All other columns will be kept AS-IS.
- 2. Lines starting with '#', 'browser', 'track' will be skipped.
- 3. Lines less than three columns will be skipped.
- 4. The 2nd and 3rd columns must be integers.
- 5. The "+" strand is assumed if no strand information is found.
- 6. For standard BED format (12 columns). If any of the defined exon blocks cannot be uniquely mapped to target assembly, the whole entry will be skipped.
- 7. The "input\_chain\_file" and "input\_bed\_file" can be regular or compressed (.gz, .Z, .z, .bz, .bz2, .bzip2) file, local file or URL [\(http://,](http://) [https://,](https://) [ftp://\)](ftp://) pointing to remote file.
- 8. If the output\_file is not specified, results will be printed to screen (console). In this case, the original bed entries (including entries failed to convert) were also printed out.
- 9. If the input region cannot be consecutively mapped to the target assembly, it will be split.
- 10. The \*.unmap file contains regions that cannot be unambiguously converted.

Typing CrossMap bed -h will print help message:

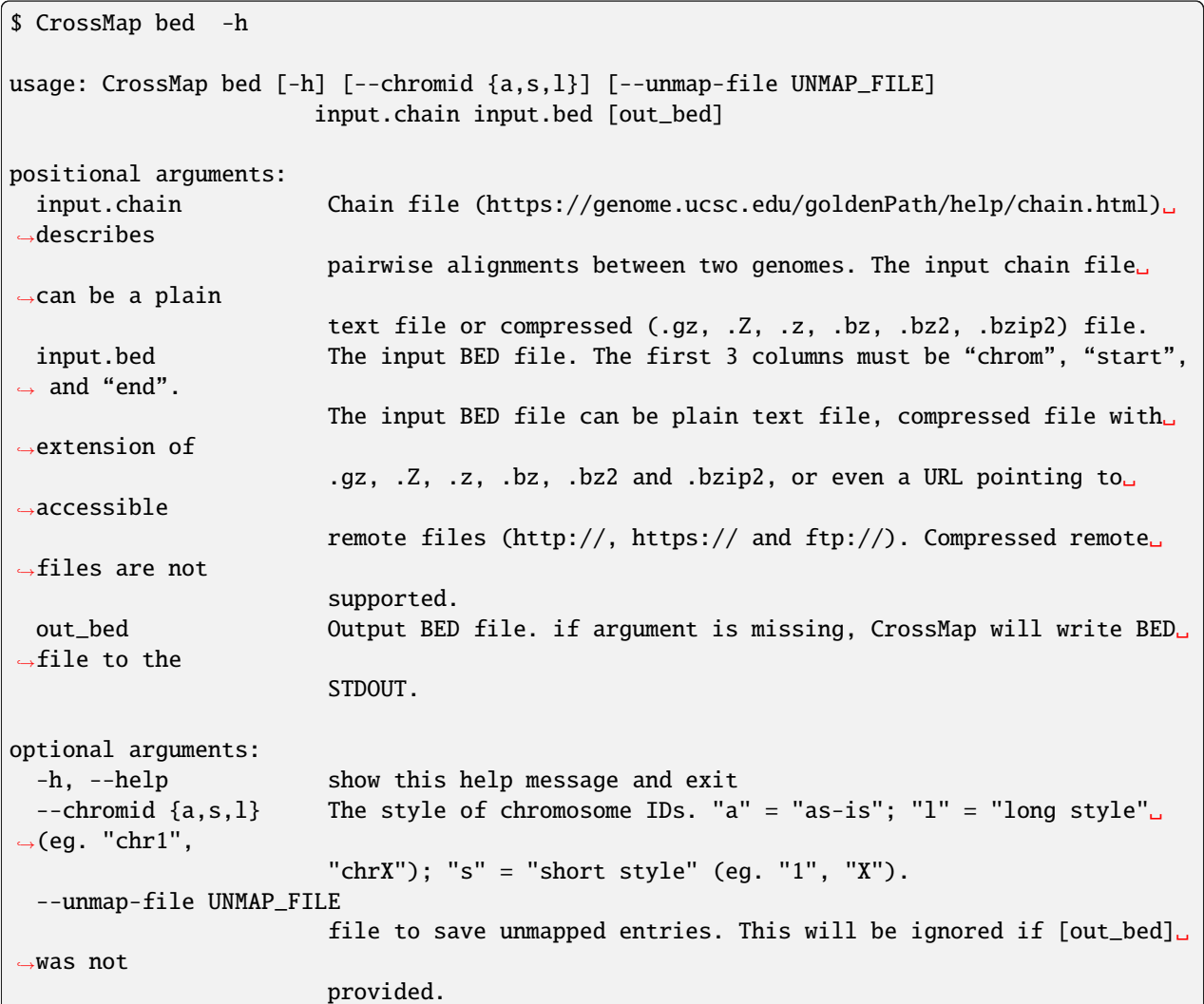

### **Example 1**

run CrossMap bed with **no** *output\_file*:

```
$ CrossMap bed hg18ToHg19.over.chain.gz test.hg18.bed3
# Conversion results were printed to screen directly (column1-3 are hg18 based, column5-
˓→7 are hg19 based)::
chr1 142614848 142617697 -> chr1 143903503 143906352
chr1 142617697 142623312 -> chr1 143906355 143911970
chr1 142623313 142623350 -> chr1 143911971 143912008
```
### **Example 2**

run CrossMap bed with *output\_file* (test.hg19.bed3) specified:

```
$ CrossMap bed hg18ToHg19.over.chain.gz test.hg18.bed3 test.hg19.bed3
$ cat test.hg19.bed3
chr1 143903503 143906352
chr1 143906355 143911970
chr1 143911971 143912008
```
### **Example 3**

One input region was split because it cannot map consecutively to the target assembly:

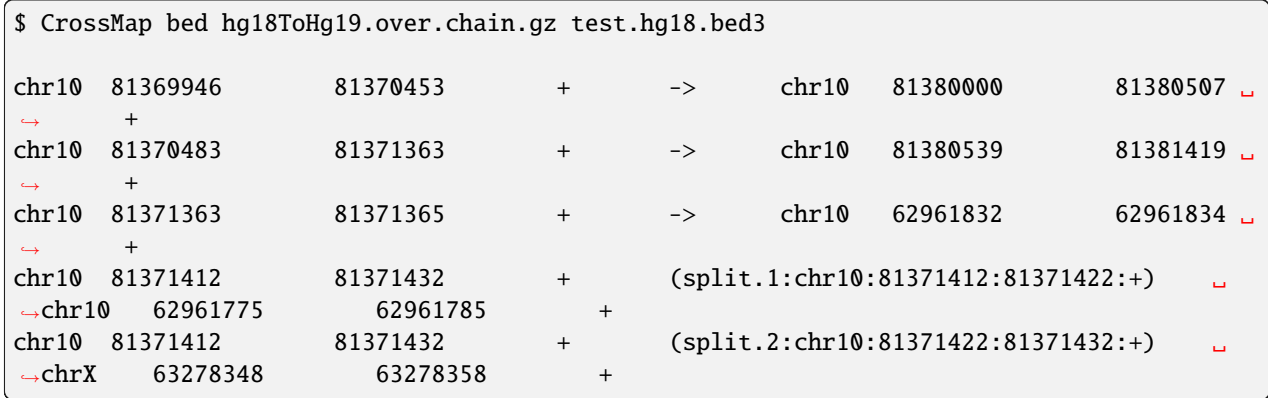

### **Example 4**

[BedGraph](https://genome.ucsc.edu/goldenPath/help/bedgraph.html) format file can be converted using either CrossMap bed or CrossMap wig; however, the output formats are different:

- Use CrossMap bed command to convert a bedGraph file, the output is a **bedGraph** file.
- Use CrossMap wig command to convert a bedGraph file, the output is a **bigWig** file.

```
$ CrossMap bed hg19ToHg38.over.chain.gz 4_hg19.bgr
chrX 5873316 5873391 2.0 -> chrX 5955275 5955350 2.0
chrX 5873673 5873710 0.8 -> chrX 5955632 5955669 0.8<br>chrX 5873710 5873785 1.4 -> chrX 5955669 5955744 1.4<br>chrX 5873896 5873929 0.9 -> chrX 5955855 5955888 0.9<br>chrX 5873929 5874004 1.5 -> chrX 5955888 5955963 1.5
chrX 5873710 5873785 1.4 -> chrX 5955669 5955744 1.4
chrX 5873896 5873929 0.9 -> chrX 5955855 5955888 0.9
chrX 5873929 5874004 1.5 -> chrX 5955888 5955963 1.5
chrX 5874230 5874471 0.3 -> chrX 5956189 5956430 0.3
chrX 5874471 5874518 0.9 -> chrX 5956430 5956477 0.9
$ python3 CrossMap wig hg19ToHg38.over.chain.gz 4_hg19.bgr output_hg38
@ 2018-11-06 00:09:11: Read chain_file: hg19ToHg38.over.chain.gz
@ 2018-11-06 00:09:12: Liftover wiggle file: 4_hg19.bgr ==> output_hg38.bgr
@ 2018-11-06 00:09:12: Merging overlapped entries in bedGraph file ...
@ 2018-11-06 00:09:12: Sorting bedGraph file:output_hg38.bgr
@ 2018-11-06 00:09:12: Writing header to "output_hg38.bw" ...
@ 2018-11-06 00:09:12: Writing entries to "output_hg38.bw" ...
```
### **Example 5**

Use CrossMap region command to convert large genomic regions (such as [CNV](https://en.wikipedia.org/wiki/Copy_number_variation) blocks) in BED format.

```
# a genomic region of 3.48Mb
$ cat test.bed
chr2 239716679 243199373
```
If we use CrossMap bed command to convert this 3.48 Mb region. It will be split into 74 small blocks:

```
$CrossMap bed GRCh37_to_GRCh38.chain.gz test.bed
chr2 239716679 243199373 (split.1:chr2:239716679:239801978:+) chr2
˓→238808038 238893337
chr2 239716679 243199373 (split.2:chr2:239831978:240205681:+) chr2
˓→238910282 239283985
chr2 239716679 243199373 (split.3:chr2:240205681:240319336:+) chr2
˓→239283986 239397641
... (split 74 times)
```
If we use CrossMap region command to convert this 3.48Mb region. Note:  $-r$  (the minimum ratio of bases that must remap) is 0.85 by default:

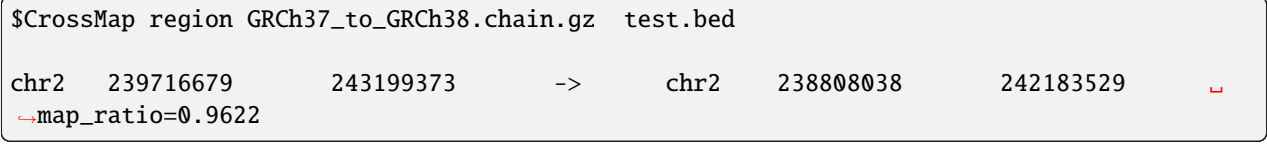

If we increase  $-r$  to 0.99, this region will fail:

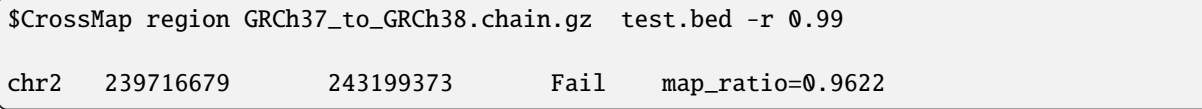

### <span id="page-18-0"></span>**5.2 Convert BAM/CRAM/SAM format files**

[SAM](http://samtools.sourceforge.net/samtools.shtml#5) (Sequence Alignment Map) format is a generic format for storing sequencing alignments, and BAM is the binary and compressed version of SAM [\(Li et al., 2009\)](http://bioinformatics.oxfordjournals.org/content/25/16/2078.full). [CRAM](https://samtools.github.io/hts-specs/CRAMv3.pdf) was designed to be an efficient reference-based alternative to the [SAM](http://samtools.sourceforge.net/samtools.shtml#5) and BAM file formats. Most high-throughput sequencing (HTS) alignments were in SAM/BAM format and many HTS analysis tools work with SAM/BAM format. CrossMap updates chromosomes, genome coordinates, header sections, and all SAM flags accordingly. CrossMap's version number is inserted into the header section, along with the names of the original BAM file and the chain file. For pair-end sequencing, insert size is also recalculated. The input BAM file should be sorted and indexed properly using Samtools [\(Li et al., 2009\)](http://bioinformatics.oxfordjournals.org/content/25/16/2078.full). The output format is determined by the input format, and the BAM output will be sorted and indexed automatically.

Typing CrossMap bam -h will print help message:

```
$ CrossMap bam -h
usage: CrossMap bam [-h] [-m INSERT_SIZE] [-s INSERT_SIZE_STDEV] [-t INSERT_SIZE_FOLD] [-
\rightarrowa]
                       [--chromid \{a,s,l\}]input.chain input.bam [out_bam]
positional arguments:
  input.chain Chain file (https://genome.ucsc.edu/goldenPath/help/chain.html)␣
```

```
˓→describes
                         pairwise alignments between two genomes. The input chain file
\rightarrowcan be a plain
                         text file or compressed (.gz, .Z, .z, .bz, .bz2, .bzip2) file.
 input.bam Input BAM file (https://genome.ucsc.edu/FAQ/FAQformat.html
\rightarrow#format5.1).
 out_bam Output BAM file. if argument is missing, CrossMap will write BAM␣
˓→file to the
                         STDOUT.
optional arguments:
  -h, --help show this help message and exit
  -m INSERT_SIZE, --mean INSERT_SIZE
                         Average insert size of pair-end sequencing (bp).
 -s INSERT_SIZE_STDEV, --stdev INSERT_SIZE_STDEV
                         Stanadard deviation of insert size.
  -t INSERT_SIZE_FOLD, --times INSERT_SIZE_FOLD
                         A mapped pair is considered as "proper pair" if both ends mapped␣
˓→to different
                         strand and the distance between them is less then '-t' * stdev<sub>u</sub>
\rightarrow from the mean.
 -a, --append-tags Add tag to each alignment in BAM file. Tags for pair-end␣
˓→alignments include:
                         QF = QC failed, NN = both read1 and read2 unmapped, NU = read1
˓→unmapped,
                         read2 unique mapped, NM = read1 unmapped, multiple mapped, UN =\Box\rightarrowread1
                         uniquely mapped, read2 unmap, UU = both read1 and read2 uniquely
\rightarrowmapped, UM =
                         read1 uniquely mapped, read2 multiple mapped, MN = read1␣
˓→multiple mapped,
                         read2 unmapped, MU = read1 multiple mapped, read2 unique mapped,␣
ightharpoonup MM = both
                         read1 and read2 multiple mapped. Tags for single-end alignments␣
\rightarrowinclude: QF =
                         QC failed, SN = unmaped, SM = multiple mapped, SU = uniquely
\rightarrowmapped.
 --chromid {a,s,l} The style of chromosome IDs. "a" = "as-is"; "l" = "long style"\Boxightharpoonup(eg. "chr1",
                         "chrX"); "s" = "short style" (eg. "1", "X").
```
### **Example**

Convert BAM from hg19 to hg18:

```
# add optional tags using '-a' (recommend always use '-a' option)
$ CrossMap bam -a ../data/hg19ToHg18.over.chain.gz test.hg19.bam test.hg18
Insert size = 200.000000
Insert size stdev = 30.000000Number of stdev from the mean = 3.000000
Add tags to each alignment = True@ 2016-10-07 15:29:06: Read chain_file: ../data/hg19ToHg18.over.chain.gz
```

```
@ 2016-10-07 15:29:07: Liftover BAM file: test.hg19.bam ==> test.hg18.bam
@ 2016-10-07 15:29:14: Done!
@ 2016-10-07 15:29:14: Sort "test.hg18.bam" ...
@ 2016-10-07 15:29:15: Index "test.hg18.sorted.bam" ...
Total alignments:99914
       QC failed: 0
      R1 unique, R2 unique (UU): 96094
      R1 unique, R2 unmapp (UN): 3579
      R1 unique, R2 multiple (UM): 0
      R1 multiple, R2 multiple (MM): 0
      R1 multiple, R2 unique (MU): 233
      R1 multiple, R2 unmapped (MN): 8
      R1 unmap, R2 unmap (NN): 0
      R1 unmap, R2 unique (NU): 0
       R1 unmap, R2 multiple (NM): 0
```
# BAM/SAM header sections was updated:

```
$ samtools view -H test.hg19.bam
@SQ SN:chr1 LN:249250621
@SQ SN:chr2 LN:243199373
@SQ SN:chr3 LN:198022430
...
@SQ SN:chrX LN:155270560
@SQ SN:chrY LN:59373566
@SQ SN:chrM LN:16571
@RG ID:Sample_618545BE SM:Sample_618545BE LB:Sample_618545BE
˓→PL:Illumina
@PG ID:bwa PN:bwa VN:0.6.2-r126
$ samtools view -H test.hg18.bam
@HD VN:1.0 SO:coordinate
@SQ SN:chr1 LN:247249719
@SQ SN:chr10 LN:135374737
@SQ SN:chr11 LN:134452384
...
@SQ SN:chrX LN:154913754
@SQ SN:chrX_random LN:1719168
@SQ SN:chrY LN:57772954
@RG ID:Sample_618545BE SM:Sample_618545BE LB:Sample_618545BE
˓→PL:Illumina
@PG PN:bwa ID:bwa VN:0.6.2-r126
@PG ID:CrossMap VN:0.5.0
@CO Liftover from original BAM/SAM file: test.hg19.bam
@CO Liftover is based on the chain file: ../test/hg19ToHg18.over.chain.gz
```
### **Optional tags:**

QC. QC failed.

**N**

**Q**

Unmapped. Originally unmapped or originally mapped but failed to lift over to new assembly.

### **M**

Multiple mapped. Alignment can be lifted over to multiple places.

### **U**

Unique mapped. Alignment can be lifted over to only 1 place.

### **Tags for pair-end sequencing include:**

- QF = QC failed
- NN = both read1 and read2 unmapped
- NU = read1 unmapped, read2 unique mapped
- NM = read1 unmapped, multiple mapped
- UN = read1 uniquely mapped, read2 unmap
- UU = both read1 and read2 uniquely mapped
- UM = read1 uniquely mapped, read2 multiple mapped
- MN = read1 multiple mapped, read2 unmapped
- MU = read1 multiple mapped, read2 unique mapped
- MM = both read1 and read2 multiple mapped

### **Tags for single-end sequencing include:**

- QF = QC failed
- SN = unmaped
- SM = multiple mapped
- SU = uniquely mapped

### **Note:**

- 1. All alignments (mapped, partial mapped, unmapped, QC failed) will write to one file. Users can filter them by tags.
- 2. The header section will be updated to the target assembly.
- 3. Genome coordinates and all SAM flags in the alignment section will be updated to the target assembly.
- 4. If the input is a CRAM file, pysam version should >= 0.8.2
- 5. Optional fields in the alignment section will not update.

# <span id="page-21-0"></span>**5.3 Convert Wiggle format files**

[Wiggle](http://genome.ucsc.edu/goldenPath/help/wiggle.html) (WIG) format is useful in displaying continuous data such as GC content and the reads intensity of highthroughput sequencing data. BigWig is a self-indexed binary-format Wiggle file and has the advantage of supporting random access. Input wiggle data can be in variableStep (for data with irregular intervals) or fixedStep (for data with regular intervals). Regardless of the input, the output files are always in bedGraph format.

Typing CrossMap wig -h will print help message:

```
$ CrossMap wig -h
usage: CrossMap wig [-h] [--chromid {a,s,l}] input.chain input.wig out_wig
positional arguments:
 input.chain Chain file (https://genome.ucsc.edu/goldenPath/help/chain.html)␣
\rightarrowdescribes
                     pairwise alignments between two genomes. The input chain file can␣
\rightarrowbe a plain
                     text file or compressed (.gz, .Z, .z, .bz, .bz2, .bzip2) file.
 input.wig The input wiggle/bedGraph format file
                      (http://genome.ucsc.edu/goldenPath/help/wiggle.html). Both
˓→"variableStep" and
                     "fixedStep" wiggle lines are supported. The input wiggle/bedGraph␣
ightharpoonupfile can be
                     plain text file, compressed file with extension of .gz, .Z, .z, .bz,
\rightarrow .bz2 and
                      .bzip2, or even a URL pointing to accessible remote files (http://,
˓→https:// and
                     ftp://). Compressed remote files are not supported.
 out_wig Output bedGraph file. Regardless of the input is wiggle or bedGraph,
ightharpoonup the output
                     file is always in bedGraph format.
optional arguments:
  -h, --help show this help message and exit
  --chromid {a,s,l} The style of chromosome IDs. "a" = "as-is"; "l" = "long style" (eg.
\hookrightarrow"chr1",
                     "chrX"); "s" = "short style" (eg. "1", "X").
```
**Note:** To improve performance, this script calls [GNU "sort"](http://www.gnu.org/software/coreutils/manual/html_node/sort-invocation.html) command internally. If the "sort" command is not callable, CrossMap will exit.

# <span id="page-22-0"></span>**5.4 Convert BigWig format files**

If an input file is in BigWig format, the output is BigWig format if UCSC's ['wigToBigWig'](http://hgdownload.cse.ucsc.edu/admin/exe/) executable can be found; otherwise, the output file will be in bedGraph format.

After v0.3.0, UCSC's wigToBigWig command is no longer needed.

Typing CrossMap bigwig -h will print help message:

```
$ CrossMap bigwig -h
usage: CrossMap bigwig [-h] [--chromid {a,s,l}] input.chain input.bw output.bw
positional arguments:
 input.chain Chain file (https://genome.ucsc.edu/goldenPath/help/chain.html)␣
\rightarrowdescribes
                     pairwise alignments between two genomes. The input chain file can
```

```
˓→be a plain
                    text file or compressed (.gz, .Z, .z, .bz, .bz2, .bzip2) file.
 input.bw The input bigWig format file
                    (https://genome.ucsc.edu/goldenPath/help/bigWig.html).
 output.bw Output bigWig file.
optional arguments:
 -h, --help show this help message and exit
 --chromid {a,s,l} The style of chromosome IDs. "a" = "as-is"; "l" = "long style" (eg.
\hookrightarrow "chr1",
                    "chrX"); "s" = "short style" (eg. "1", "X").
```
Example (Convert BigWig file from hg18 to hg19):

```
$ python CrossMap bigwig hg19ToHg18.over.chain.gz test.hg19.bw test.hg18
@ 2013-11-17 22:12:42: Read chain_file: ../data/hg19ToHg18.over.chain.gz
@ 2013-11-17 22:12:44: Liftover bigwig file: test.hg19.bw ==> test.hg18.bgr
@ 2013-11-17 22:15:38: Merging overlapped entries in bedGraph file ...
@ 2013-11-17 22:15:38: Sorting bedGraph file:test.hg18.bgr
@ 2013-11-17 22:15:39: Convert wiggle to bigwig ...
```
**Note:** To improve performance, this script calls [GNU "sort"](http://www.gnu.org/software/coreutils/manual/html_node/sort-invocation.html) command internally. If "sort" command does not exist, CrossMap will exit.

# <span id="page-23-0"></span>**5.5 Convert GFF/GTF format files**

[GFF](http://genome.ucsc.edu/FAQ/FAQformat.html#format3) (General Feature Format) is another plain text file used to describe gene structure. [GTF](http://genome.ucsc.edu/FAQ/FAQformat.html#format4) (Gene Transfer Format) is a refined version of GTF. The first eight fields are the same as GFF. Plain text, compressed plain text, and URLs pointing to remote files are all supported. Only chromosome and genome coordinates are updated. The format of the output is determined from the input.

Typing CrossMap gff -h will print help message:

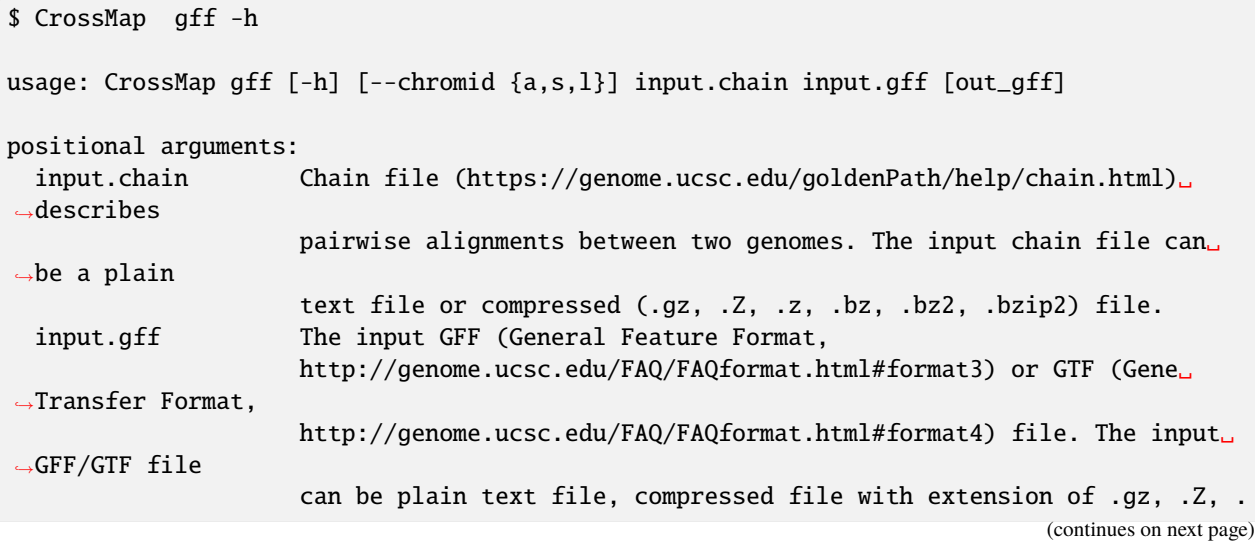

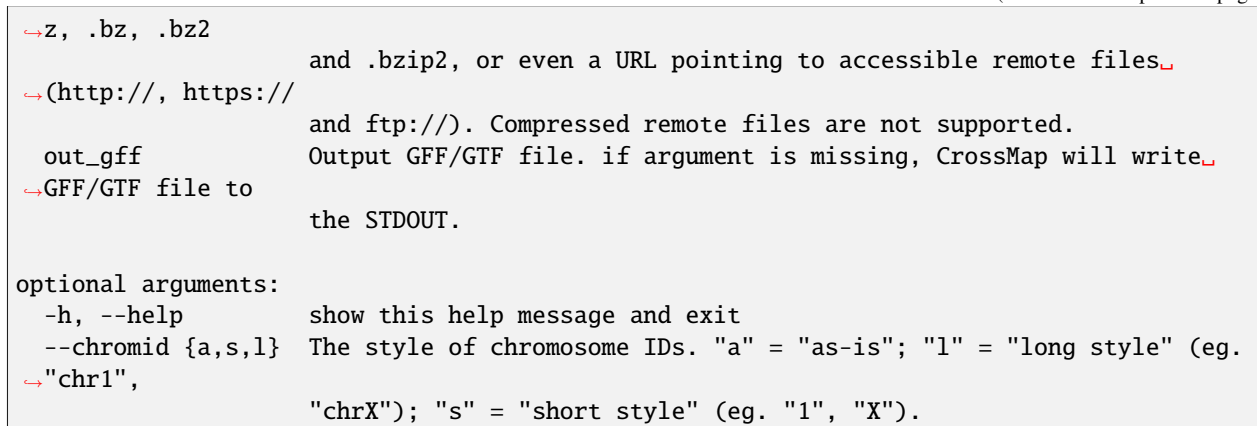

Example (Convert GTF file from hg19 to hg18):

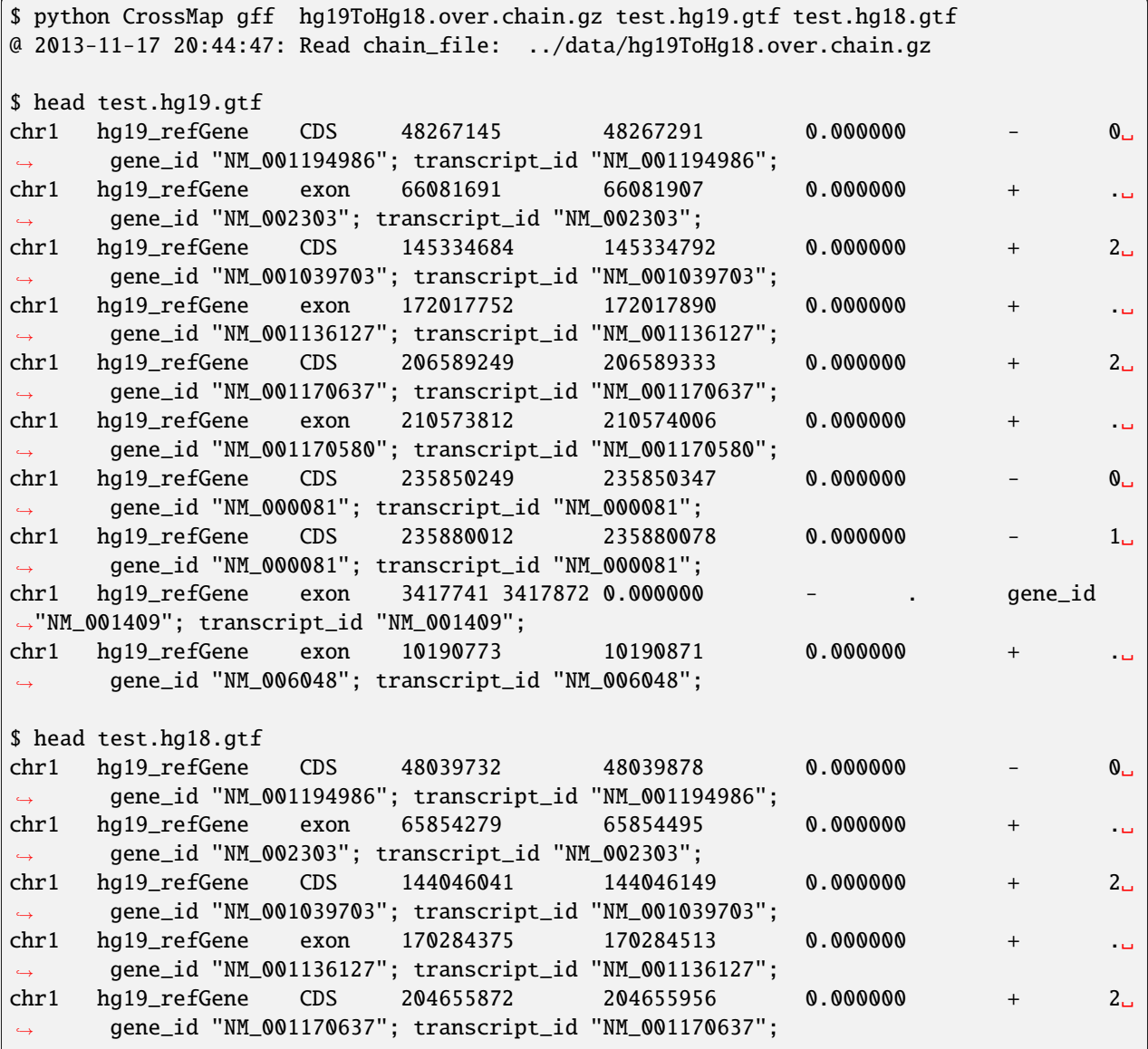

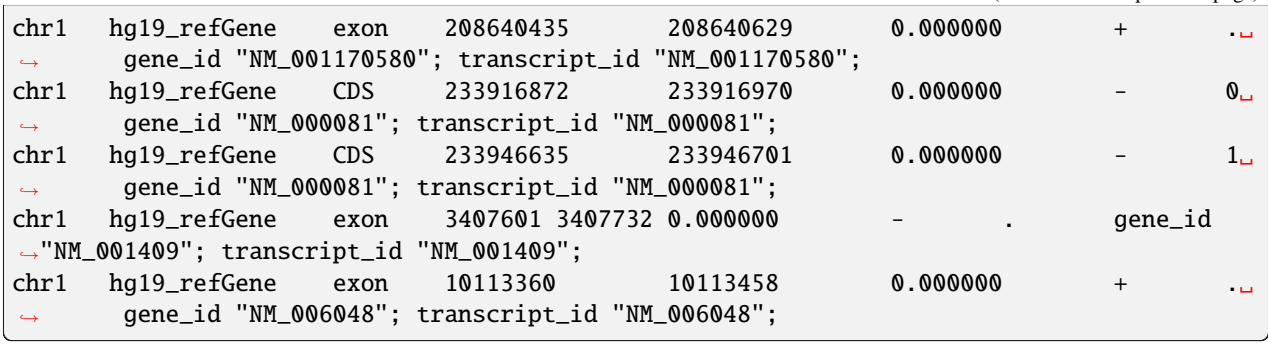

#### **Note:**

- 1. Each feature (exon, intron, UTR, etc) is processed separately and independently, and we do NOT check if features originally belonging to the same gene were converted into the same gene.
- 2. If a user wants to lift over gene annotation files, use BED12 format.
- 3. If no output file was specified, the output will be printed to screen (console). In this case, items that failed to convert are also printed out.

## <span id="page-25-0"></span>**5.6 Convert VCF format files**

[VCF](http://www.1000genomes.org/wiki/Analysis/Variant%20Call%20Format/vcf-variant-call-format-version-41) (variant call format) is a flexible and extendable line-oriented text format developed by the [1000 Genome Project.](http://www.1000genomes.org/) It is useful for representing single nucleotide variants, indels, copy number variants, and structural variants. Chromosomes, coordinates, and reference alleles are updated to a new assembly, and all the other fields are not changed.

Typing CrossMap vcf -h will print help message:

```
$ CrossMap vcf -h
usage: CrossMap vcf [-h] [--chromid {a,s,l}] [--no-comp-alleles] [--compress]
                       input.chain input.vcf refgenome.fa out_vcf
positional arguments:
  input.chain Chain file (https://genome.ucsc.edu/goldenPath/help/chain.html)␣
\rightarrowdescribes
                     pairwise alignments between two genomes. The input chain file can␣
\rightarrowbe a plain
                     text file or compressed (.gz, .Z, .z, .bz, .bz2, .bzip2) file.
  input.vcf Input VCF (variant call format, https://samtools.github.io/hts-
                     specs/VCFv4.2.pdf). The VCF file can be plain text file, compressed␣
ightharpoonupfile with
                     extension of .gz, .Z, .z, .bz, .bz2 and .bzip2, or even a URL␣
˓→pointing to
                     accessible remote files (http://, https:// and ftp://). Compressed␣
˓→remote files
                     are not supported.
  refgenome.fa Chromosome sequences of target assembly in FASTA
                     (https://en.wikipedia.org/wiki/FASTA_format) format.
```

```
out_vcf Output VCF file.
optional arguments:
 -h, --help show this help message and exit
 --chromid {a,s,l} The style of chromosome IDs. "a" = "as-is"; "l" = "long style" (eg.
ightharpoonup"chr1",
                    "chrX"); "s" = "short style" (eg. "1", "X").
 --no-comp-alleles If set, CrossMap does NOT check if the reference allele is␣
˓→different from the
                    alternate allele.
 --compress If set, compress the output VCF file by calling the system "gzip".
```
Example: filter out variants [reference\_allele == alternative\_allele]:

```
$ CrossMap vcf GRCh37_to_GRCh38.chain.gz test02_hg19.vcf hg38.fa out.hg38.vcf
@ 2020-12-08 22:33:16: Read the chain file: ../data/human/GRCh37_to_GRCh38.chain.gz
@ 2020-12-08 22:33:17: Filter out variants [reference_allele == alternative_allele] ...
@ 2020-12-08 22:33:17: Updating contig field ...
@ 2020-12-08 22:33:17: Lifting over ...
@ 2020-12-08 22:33:17: Total entries: 882
@ 2020-12-08 22:33:17: Failed to map: 2
```
Example: Keep variants [reference allele  $==$  alternative allele]. Turn on  $--$ no-comp-allele:

```
$ CrossMap vcf GRCh37_to_GRCh38.chain.gz test02_hg19.vcf hg38.fa out.hg38.vcf --no-comp-
˓→allele
@ 2020-12-08 22:36:51: Read the chain file: ../data/human/GRCh37_to_GRCh38.chain.gz
@ 2020-12-08 22:36:51: Keep variants [reference_allele == alternative_allele] ...
@ 2020-12-08 22:36:51: Updating contig field ...
@ 2020-12-08 22:36:51: Lifting over ...
@ 2020-12-08 22:36:51: Total entries: 882
@ 2020-12-08 22:36:51: Failed to map: 1
```
**Note:**

- 1. Genome coordinates and reference alleles will be updated to target assembly.
- 2. The reference genome is the genome sequences of target assembly.
- 3. If the reference genome sequence file (../database/genome/hg18.fa) was not indexed, CrossMap will automatically index it (only the first time you run CrossMap).
- 4. Output files: *output\_file* and *output\_file.unmap*.
- 5. In the output VCF file, whether the chromosome IDs contain "chr" or not depends on the format of the input VCF file.

### **Interpretation of Failed tags**:

- Fail(Multiple hits) : This genomic location was mapped to two or more locations to the target assembly.
- Fail(REF==ALT) : After liftover, the reference allele is the same as the alternative allele (i.e. this is NOT an SNP/variant after liftover). In version 0.5.2, this checking can be turned off by setting '–no-comp-alleles'.
- Fail(Unmap) : Unable to map this location to the target assembly.

• Fail(KeyError) : Unable to find the contig ID (or chromosome ID) from the reference genome sequence (of the target assembly).

# <span id="page-27-0"></span>**5.7 Convert MAF format files**

[MAF](https://docs.gdc.cancer.gov/Encyclopedia/pages/Mutation_Annotation_Format/) (mutation annotation format) files are tab-delimited files that contain somatic and/or germline mutation annotations. Please do not confuse with the [Multiple Alignment Format.](https://genome.ucsc.edu/FAQ/FAQformat.html#format5)

Typing CrossMap maf -h will print help message:

```
$ CrossMap maf -h
usage: CrossMap maf [-h] [--chromid {a,s,l}] input.chain input.maf refgenome.fa build_
˓→name out_maf
positional arguments:
 input.chain Chain file (https://genome.ucsc.edu/goldenPath/help/chain.html)␣
˓→describes
                    pairwise alignments between two genomes. The input chain file can␣
\rightarrowbe a plain
                    text file or compressed (.gz, .Z, .z, .bz, .bz2, .bzip2) file.
 input.maf Input MAF (https://docs.gdc.cancer.gov/Data/File_Formats/MAF_Format/
˓→) format
                    file. The MAF file can be plain text file, compressed file with␣
˓→extension of
                    .gz, .Z, .z, .bz, .bz2 and .bzip2, or even a URL pointing to␣
˓→accessible remote
                    files (http://, https:// and ftp://). Compressed remote files are
˓→not supported.
 refgenome.fa Chromosome sequences of target assembly in FASTA
                    (https://en.wikipedia.org/wiki/FASTA_format) format.
 build_name the name of the *target_assembly* (eg "GRCh38").
 out_maf Output MAF file.
optional arguments:
 -h, --help show this help message and exit
 --chromid {a,s,l} The style of chromosome IDs. "a" = "as-is"; "l" = "long style" (eg.
\rightarrow"chr1",
                    "chrX"); "s" = "short style" (eg. "1", "X").
```
# <span id="page-27-1"></span>**5.8 Convert GVCF format files**

GVCF file format is described in [here.](https://gatk.broadinstitute.org/hc/en-us/articles/360035531812-GVCF-Genomic-Variant-Call-Format)

Typing CrossMap gvcf -h will print help message:

```
$ CrossMap gvcf -h
usage: CrossMap gvcf [-h] [--chromid {a,s,l}] [--no-comp-alleles] [--compress]
                        input.chain input.gvcf refgenome.fa out_gvcf
```

```
positional arguments:
 input.chain Chain file (https://genome.ucsc.edu/goldenPath/help/chain.html)␣
˓→describes
                    pairwise alignments between two genomes. The input chain file can␣
\rightarrowbe a plain
                    text file or compressed (.gz, .Z, .z, .bz, .bz2, .bzip2) file.
 input.gvcf Input gVCF (genomic variant call format, https://samtools.github.io/
˓→hts-
                    specs/VCFv4.2.pdf). The gVCF file can be plain text file,
˓→compressed file with
                    extension of .gz, .Z, .z, .bz, .bz2 and .bzip2, or even a URL␣
˓→pointing to
                    accessible remote files (http://, https:// and ftp://). Compressed␣
˓→remote files
                    are not supported.
 refgenome.fa Chromosome sequences of target assembly in FASTA
                     (https://en.wikipedia.org/wiki/FASTA_format) format.
 out_gvcf Output gVCF file.
optional arguments:
 -h, --help show this help message and exit
 --chromid {a,s,l} The style of chromosome IDs. "a" = "as-is"; "l" = "long style" (eg.
ightharpoonup"chr1",
                     "chrX"); "s" = "short style" (eg. "1", "X").
  --no-comp-alleles If set, CrossMap does NOT check if the reference allele is␣
˓→different from the
                    alternate allele.
 --compress If set, compress the output VCF file by calling the system "gzip".
```
Example (Convert GVCF file from hg19 to hg38):

```
$ CrossMap gvcf GRCh37_to_GRCh38.chain.gz test10_hg19.gvcf hg38.fa out.hg38.gvcf
@ 2020-12-08 22:19:44: Read the chain file: ../data/human/GRCh37_to_GRCh38.chain.gz
@ 2020-12-08 22:19:44: Filter out variants [reference_allele == alternative_allele] ...
@ 2020-12-08 22:19:44: Updating contig field ...
@ 2020-12-08 22:19:44: Lifting over ...
@ 2020-12-08 22:19:44: Total variants: 10
@ 2020-12-08 22:19:44: Variants failed to map: 1
@ 2020-12-08 22:19:44: Total non-variant regions: 22
@ 2020-12-08 22:19:44: Non-variant regions failed to map: 0
```
## <span id="page-28-0"></span>**5.9 Convert large genomic regions**

For **large genomic regions**such as CNV blocks, the CrossMap bed will split each large region into smaller blocks that are 100% matched to the target assembly. CrossMap region will NOT split large regions, instead, it will calculate the **map ratio** (i.e. {bases mapped to target genome} / {total bases in query region}). If the **map ratio** is larger than the threshold specified by -r, the coordinates will be converted to the target genome, otherwise, it fails.

Typing CrossMap region -h will print help message:

```
usage: CrossMap region [-h] [--chromid {a,s,l}] [-r MIN_MAP_RATIO] input.chain input.bed␣
ightharpoonup [out_bed]
positional arguments:
 input.chain Chain file (https://genome.ucsc.edu/goldenPath/help/chain.html)␣
\rightarrowdescribes
                        pairwise alignments between two genomes. The input chain file
ightharpoonupcan be a plain
                        text file or compressed (.gz, .Z, .z, .bz, .bz2, .bzip2) file.
 input.bed The input BED file. The first 3 columns must be "chrom", "start",
\rightarrow and "end".
                        The input BED file can be plain text file, compressed file with\cup˓→extension of
                        .gz, .Z, .z, .bz, .bz2 and .bzip2, or even a URL pointing to␣
˓→accessible
                        remote files (http://, https:// and ftp://). Compressed remote␣
˓→files are not
                        supported.
 out_bed Output BED file. if argument is missing, CrossMap will write BED␣
˓→file to the
                        STDOUT.
optional arguments:
 -h, --help show this help message and exit
  --chromid {a,s,l} The style of chromosome IDs. "a" = "as-is"; "l" = "long style"␣
˓→(eg. "chr1",
                        "chrX"); "s" = "short style" (eg. "1", "X").
  -r MIN_MAP_RATIO, --ratio MIN_MAP_RATIO
                        Minimum ratio of bases that must remap.
```
Example:

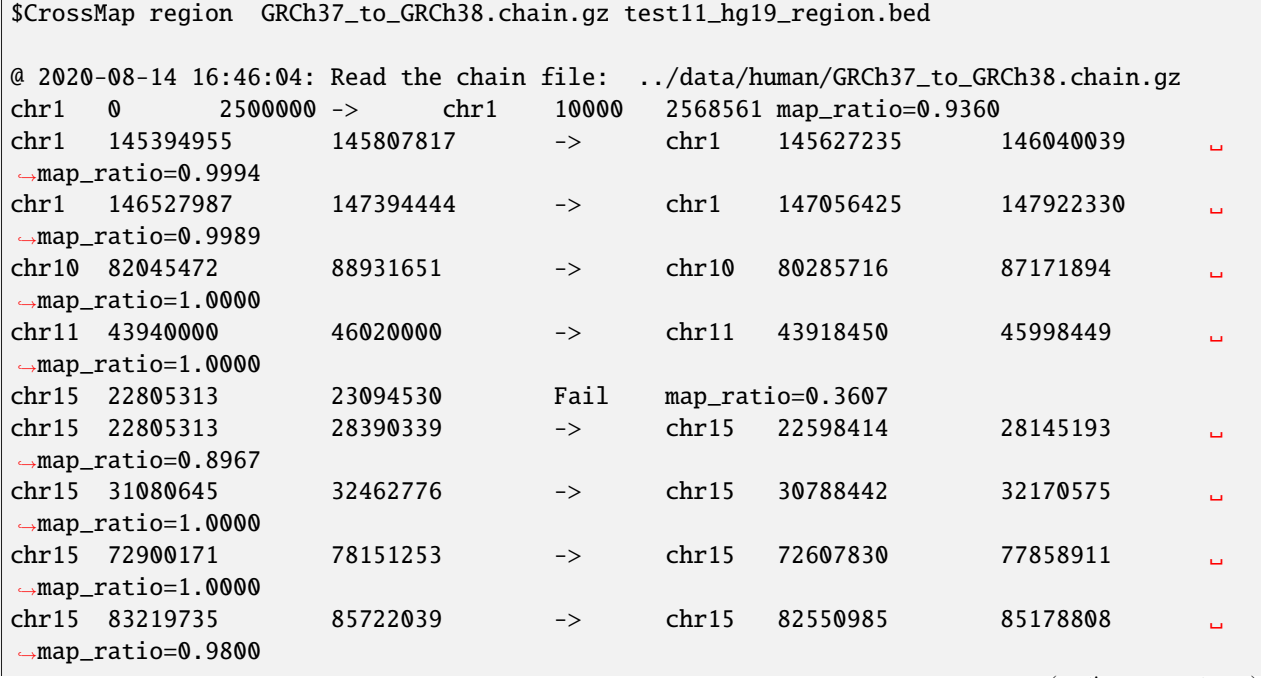

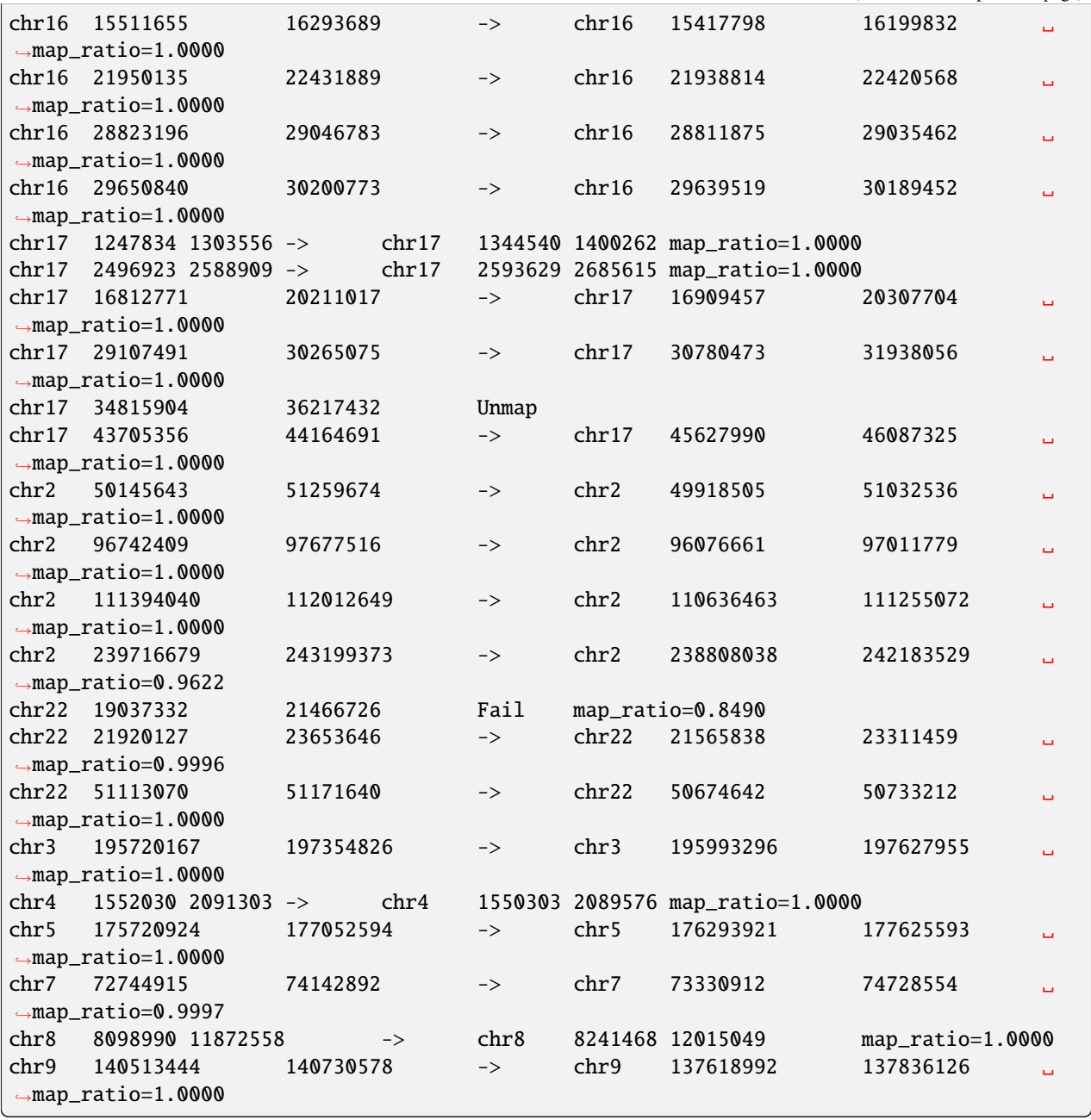

### **Note:**

1. Input BED file should have at least 3 columns (chrom, start, end). Additional columns will be kept as is.

# <span id="page-31-0"></span>**5.10 View chain file**

Typing CrossMap viewchain -h will print help message:

```
usage: CrossMap viewchain [-h] input.chain
positional arguments:
 input.chain Chain file (https://genome.ucsc.edu/goldenPath/help/chain.html) describes␣
˓→pairwise
               alignments between two genomes. The input chain file can be a plain text.
˓→file or
              compressed (.gz, .Z, .z, .bz, .bz2, .bzip2) file.
optional arguments:
  -h, --help show this help message and exit
```
Example:

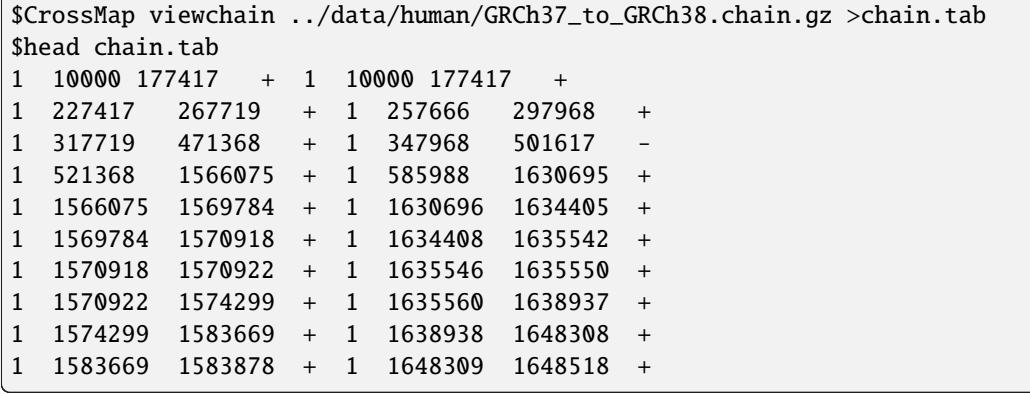

# **COMPARE TO UCSC LIFTOVER TOOL**

<span id="page-32-0"></span>To assess the accuracy of CrossMap, we randomly generated 10,000 genome intervals (download from [here\)](https://sourceforge.net/projects/crossmap/files/hg19.rand.bed.gz/download) with the fixed interval size of 200 bp from hg19. Then we converted them into hg18 using CrossMap and [UCSC liftover tool](http://genome.ucsc.edu/cgi-bin/hgLiftOver) with default configurations. We compare CrossMap to [UCSC liftover tool](http://genome.ucsc.edu/cgi-bin/hgLiftOver) because it is the most widely used tool to convert genome coordinates.

CrossMap failed to convert 613 intervals, and the UCSC liftover tool failed to convert 614 intervals. All failed intervals are exactly the same except for one region (chr2 90542908 90543108). UCSC failed to convert it because this region needs to be split twice:

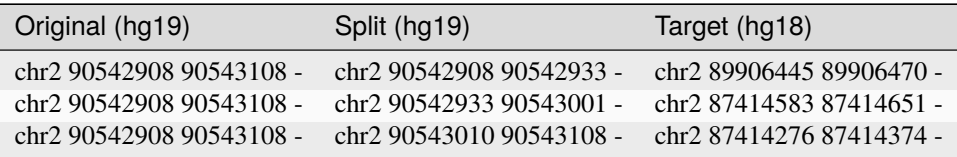

For genome intervals that were successfully converted to hg18, the start and end coordinates are exactly the same between UCSC conversion and CrossMap conversion.

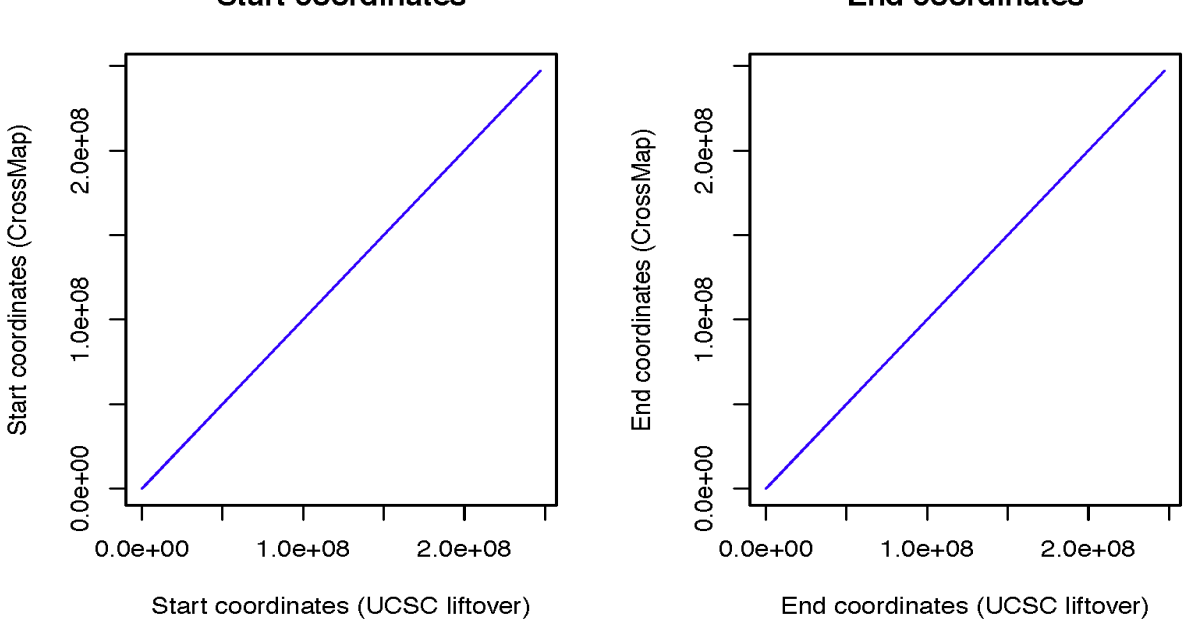

### **Start coordinates**

### **End coordinates**

# **SEVEN**

# **CITATION**

<span id="page-34-0"></span>[Zhao, H., Sun, Z., Wang, J., Huang, H., Kocher, J.-P., & Wang, L. \(2013\). CrossMap: a versatile tool for coordinate](https://pubmed.ncbi.nlm.nih.gov/24351709/) [conversion between genome assemblies. Bioinformatics \(Oxford, England\), btt730](https://pubmed.ncbi.nlm.nih.gov/24351709/)

# **EIGHT**

# **LICENSE**

<span id="page-36-0"></span>CrossMap is distributed under [GNU General Public License](http://www.gnu.org/copyleft/gpl.html)

This program is free software; you can redistribute it and/or modify it under the terms of the GNU General Public License as published by the Free Software Foundation; either version 2 of the License, or (at your option) any later version. This program is distributed in the hope that it will be useful, but WITHOUT ANY WARRANTY; without even the implied warranty of MERCHANTABILITY or FITNESS FOR A PARTICULAR PURPOSE. See the GNU General Public License for more details. You should have received a copy of the GNU General Public License along with this program; if not, write to the Free Software Foundation, Inc., 51 Franklin Street, Fifth Floor, Boston, MA 02110-1301 USA

# **NINE**

# **CONTACT**

<span id="page-38-0"></span>• Wang.Liguo AT mayo.edu